# AP78xx Metered Rack PDUs and AP79xx Switched Rack PDUs

## What's in This Document

| Affected Revision Levels        |   |
|---------------------------------|---|
| Device IP Configuration Wizard  | 2 |
| New Features                    | 2 |
| Fixed Issues                    | 2 |
| Known Issues                    | 2 |
| Miscellaneous                   | 3 |
| Recovering from a Lost Password | 3 |
| Event Support List              | 3 |
| PowerNet MIB Reference Guide    |   |

# **Affected Revision Levels**

| Component             | Version                  | Details                                                                                          |
|-----------------------|--------------------------|--------------------------------------------------------------------------------------------------|
| APC Operating System  | apc_hw02_aos_394.bin     | Network Management Card<br>(NMC) Operating System &<br>TCP/IP Stack for Hardware<br>Platform v02 |
| rpdu Application      | apc_hw02_rpdu_393.bin    | Switched/Metered Rack PDU application                                                            |
| PowerNet® Application | powernet417.mib or later | PowerNet SNMP Management Information Base (MIB)                                                  |

For details on upgrading the Network Management Card's firmware, see the *User Guide* on www.apc.com.

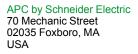

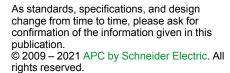

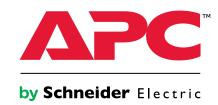

# **Device IP Configuration Wizard**

The Device IP Configuration Wizard is a Windows® application designed specifically to remotely configure the basic TCP/IP settings of Network Management Cards. The Wizard runs on Windows 2000, Windows Server® 2003, Windows Server 2012, and, on 32- and 64-bit versions of Windows Vista®, Windows XP, Windows Server 2008, Windows 7, Windows 8, and Windows 10 operating systems. This utility supports cards that have firmware version 3.X.X or higher and is for IPv4 only.

The Wizard is available as a free download from the APC by Schneider Electric website, www.apc.com:

- Go to www.apc.com/tools/download and select Software Upgrades -Wizards and Configurators from the Filter by Software/Firmware dropdown list
- 2. Click Submit to view the list of utilities available for download.
- Click Download to download the Network Management Device IP Configuration Wizard.

### **New Features**

APC Operating System (apc\_hw02\_aos\_394.bin)

Changed SSL self-signed certificate 'Valid To' year to 2035 (from 2022).

rpdu Application (apc\_hw02\_rpdu\_393.binapc\_hw05\_rpdu2g\_696.bin)

None. This release was implemented to address security vulnerabilities.

## **Fixed Issues**

#### APC Operating System (apc\_hw02\_aos\_394.bin)

Fixes for Ripple20 vulnerabilities affecting Treck Inc.'s embedded TCP/IP stack, defined in the following CVEs: CVE-2020-11901, CVE-2020-11903, CVE-2020-11904, CVE-2020-11906, CVE-2020-11907, CVE-2020-11908, CVE-2020-11909, CVE-2020-11910, CVE-2020-11911, CVE-2020-11912, CVE-2020-11914.

For more information, see the Schneider Electric/APC Bulletin: https://www.se.com/ww/en/download/document/SEVD-2020-174-01/

rpdu Application (apc\_hw02\_rpdu\_393.bin)

None.

# **Known Issues**

APC Operating System (apc\_hw02\_aos\_394.bin) None.

#### rpdu Application (apc\_hw02\_rpdu\_393.bin)

- "Reset to Defaults" does not change the baud rate to its default value of 9600 baud. Depending
  on the installed application, the serial baud rate may be specific to the attached device.
- On the Web UI, when user tries to switch console modes (Telnet to SSH) and does not perform
  a logoff after switching modes, the user can no longer see the SSH disclaimer page when
  trying to switch modes again. However, the feature works fine when the user logs off after
  switching modes.

2 990-3571E

## **Miscellaneous**

## **Recovering from a Lost Password**

See the *User Guide* on the website, www.apc.com for instructions on how to recover from a lost password.

#### **Event Support List**

To obtain the event names and event codes for all events supported by a currently connected APC by Schneider Electric device, first use FTP to retrieve the config.ini file from the Network Management Card:

1. Open a connection to the NMC, using its IP Address:

```
ftp > open <ip_address>
```

- 2. Log on using the Administrator user name and password.
- 3. Retrieve the config.ini file containing the settings of the Network Management Card:

```
ftp > get config.ini
```

The file is written to the folder from which you launched FTP.

In the config.ini file, find the section heading [EventActionConfig. In the list of events under that section heading, substitute 0x for the initial E in the code for any event to obtain the hexadecimal event code shown in the user interface and in the documentation. For example, the hexadecimal code for the code E0033 in the config.ini file (for the event "System: Configuration change") is 0x0033.

#### **PowerNet MIB Reference Guide**

The MIB Reference Guide, available on www.apc.com, explains the structure of the MIB, types of OIDs, and the procedure for defining SNMP trap receivers. For information on specific OIDs, use an MIB browser to view their definitions and available values directly from the MIB itself. You can view the definitions of traps at the end of the MIB itself (the file powernetXXX.mib) is downloadable from www.apc.com).

990-3571E 3